## **ИНСТРУКЦИЯ по регистрации личного кабинета на портале НМО**

**Черкасова Татьяна Леонидовна, начальник отдела НМО ГБПОУ «КМК» Тел. 73-49-72**

### **Чтобы зарегистрироваться на портале, необходимо зайти на сайт edu.rosminzdrav.ru в раздел «Личный кабинет»**

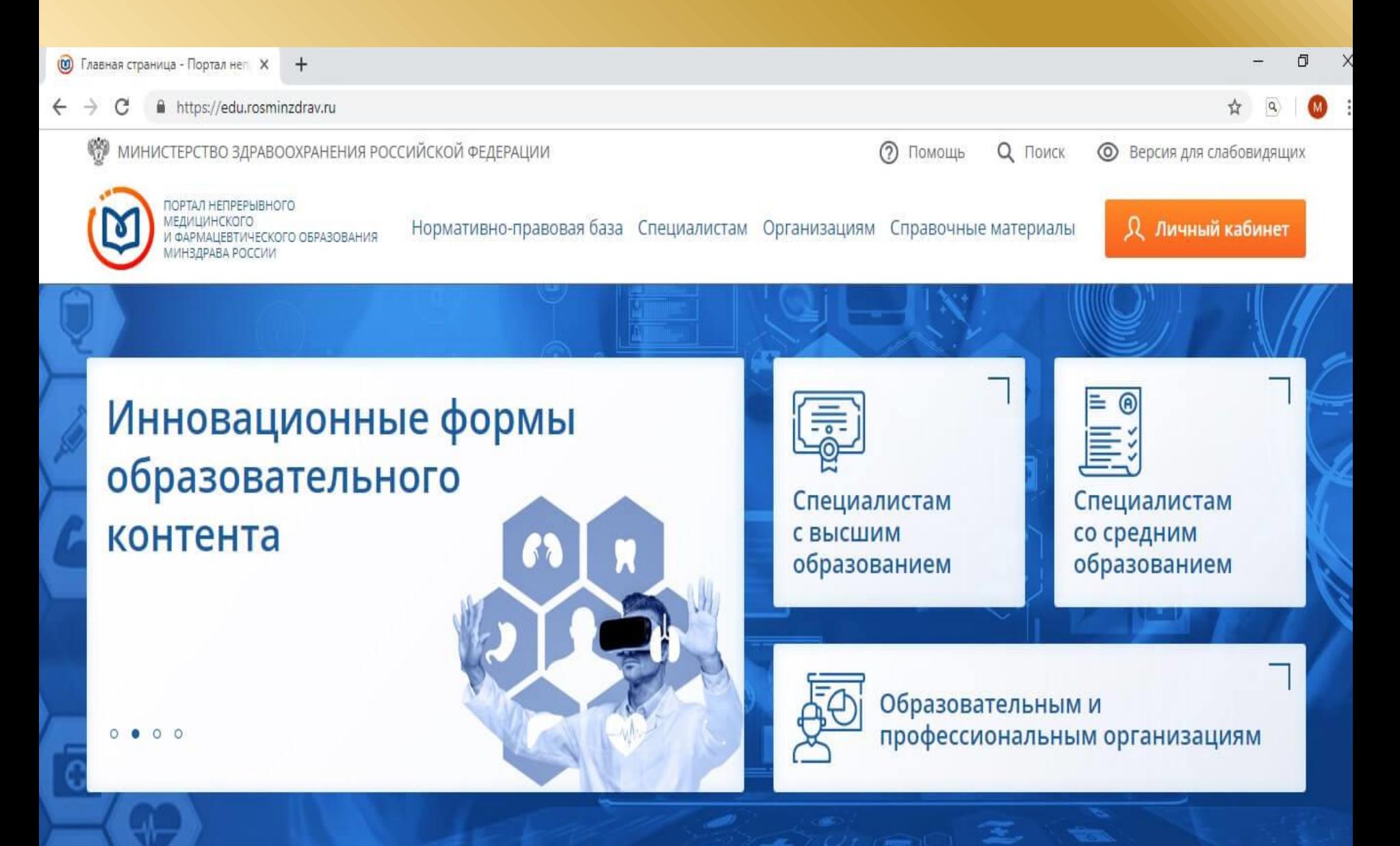

### **и нажать кнопку «Регистрация».**

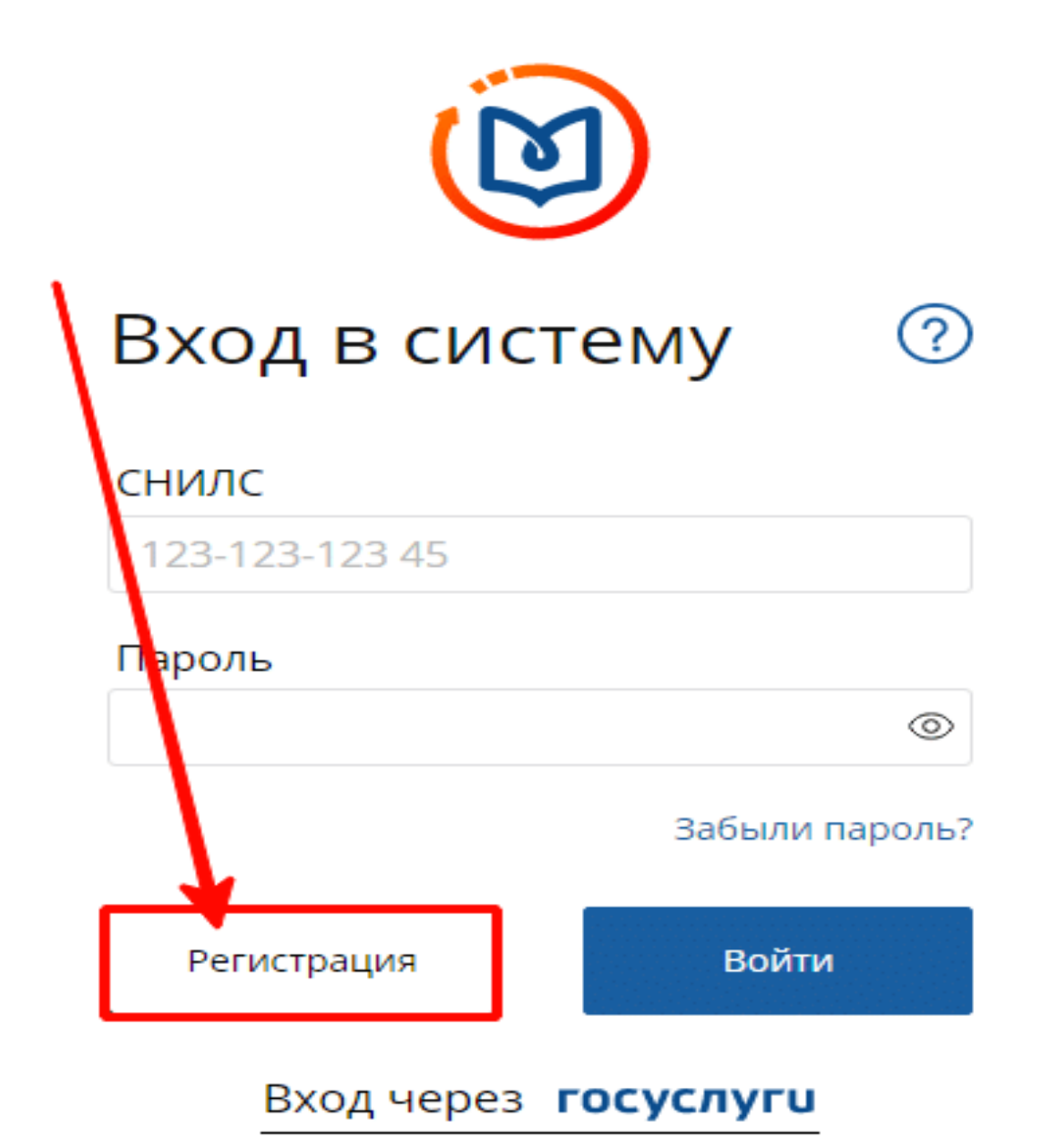

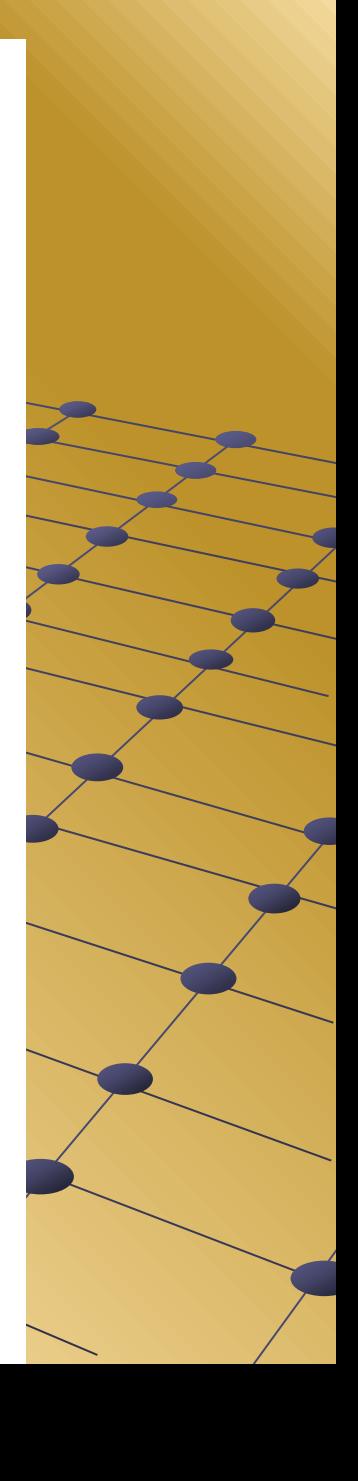

**Далее система попросит вас ввести данные вашего СНИЛСа (вносите информацию внимательно, так как в дальнейшем самостоятельно поменять ее вы не сможете; для этого вам придется обращаться в службу технической поддержки портала), ФИО, гражданство, регион постоянного проживания, пол и дату рождения.** 

**Для получения уведомлений портала и осуществления обратной связи укажите адрес актуальной электронной почты и номер телефона; дайте согласие на обработку персональных данных.**

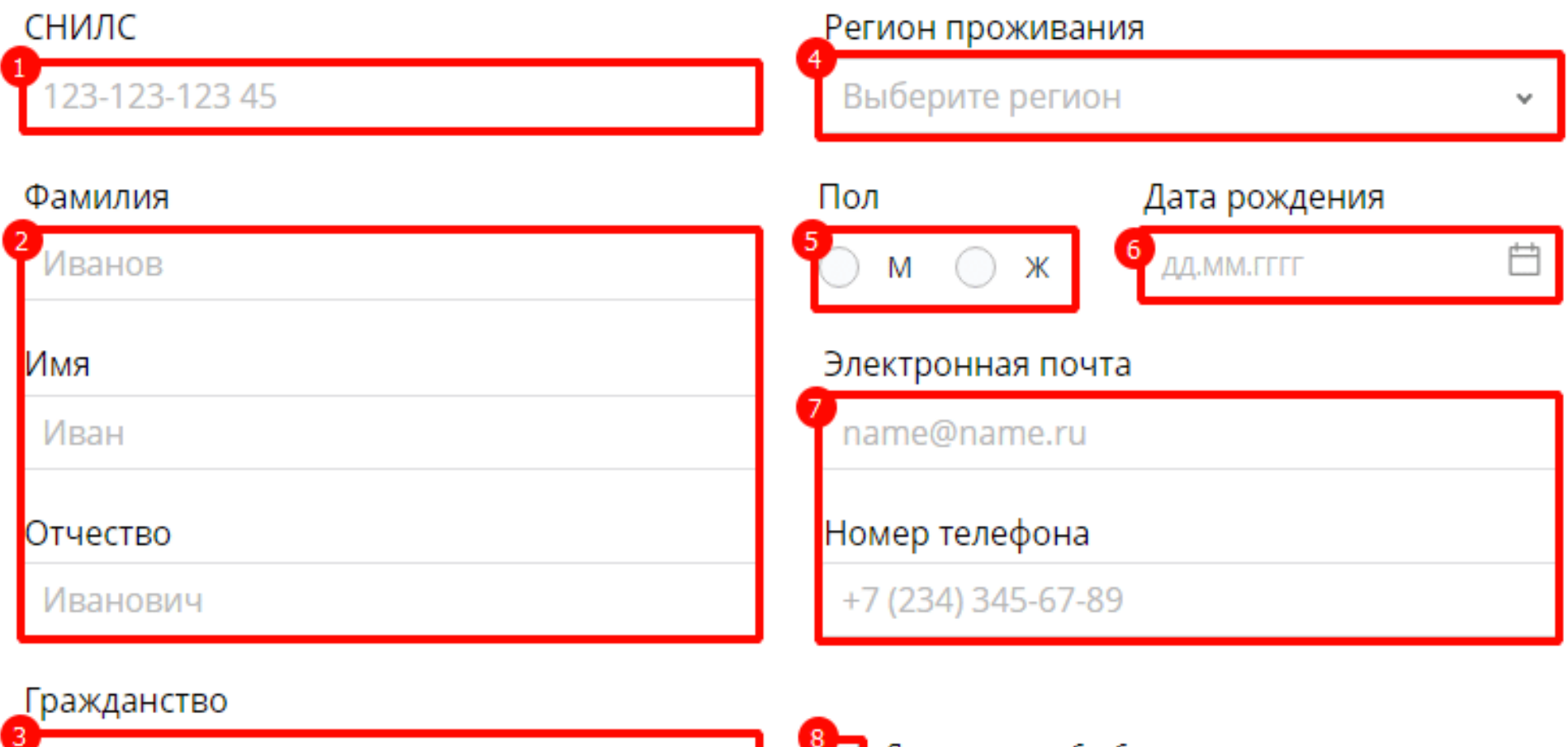

Выберите страну

v

Я согласен на обработку моих персональных данных.

Я прочитал и согласен с пользовательским соглашением.

Ознакомиться с пользовательским соглашением

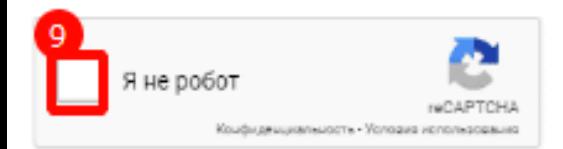

Зарегистрироваться

Перейти на экран входа в систему

Регистрация прошла успешно.

# Подтверждение регистрации

**попало в папку «Спам». Пароль можно будет сменить на более удобный для вас в настройках личного кабинета портала.**

**и пароль для входа в личный кабинет. Если письмо не пришло, обратите внимание, возможно оно** 

**После этого на указанную вами электронную почту придет логин** 

**Нажмите на кнопку** *«Зарегистрироваться».*

Далее система попросит вас ввести данные логина и пароля снова, после чего вы попадете в свой личный кабинет портала НМО. Посмотрите, возможно информация о ваших документах об образовании НЕ «подтянулась» из Федерального регистра медицинских работников, тогда вам будет необходимо ввести их вручную. Для этого нажмите кнопку «Добавить документ» и введите данные своих документов.

### ЧЕНИЯ В РАМКАХ ВЫСШЕГО ОБРАЗОВАНИЯ

## ены в федеральный регистр медицин

Сформируйте запись о допуске к профессиональной деятельности

Назад

Далее

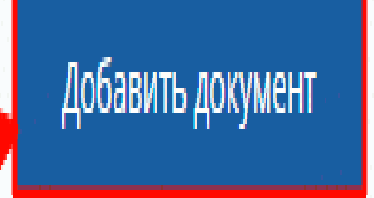

#### Достоверно заполните анкету, в которой: из списка выберите свою специальность по диплому; выберите организацию в которой сдавался госэкзамен; ниже укажите дату сдачи экзамена и получения диплома; проставьте галочки в строках подтверждения предоставления достоверной информации и обязательства внесения извещений при смене фамилии.

### Добавление информации о допуске к<br>профессиональной деятельности

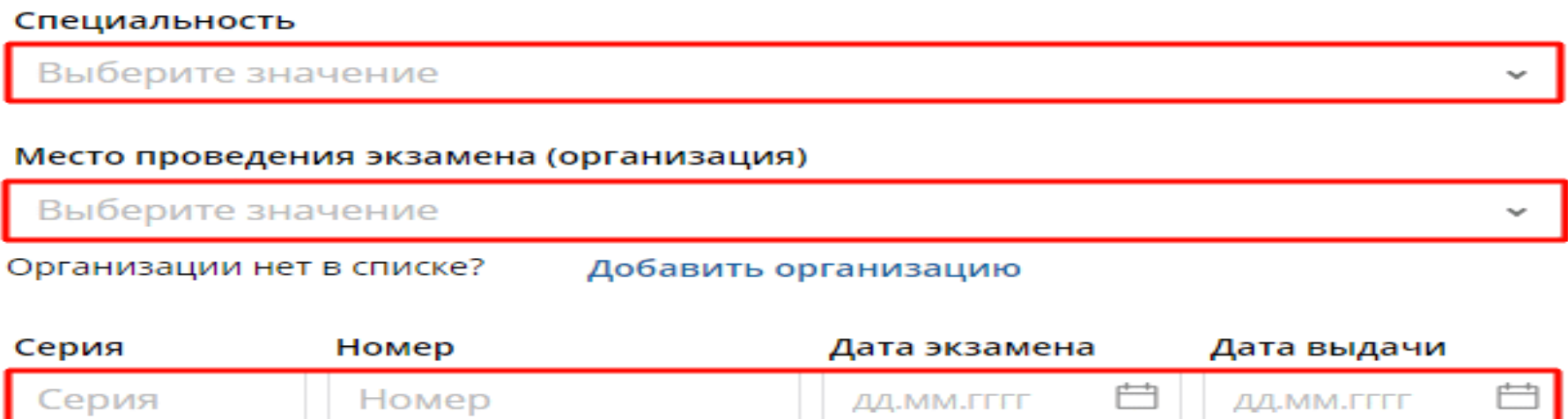

Я подтверждаю, что внесенные мною сведения о типе, серии и номере документа, специальности, дате сдачи экзамена верны

Я предупреждена, что дальнейшие изменения сведений возможны только через обращение в службу технической поддержки Портала

Добавить

### МЫ ЖДЁМ ВАС К НАМ НА ОБУЧЕНИЕ !!!

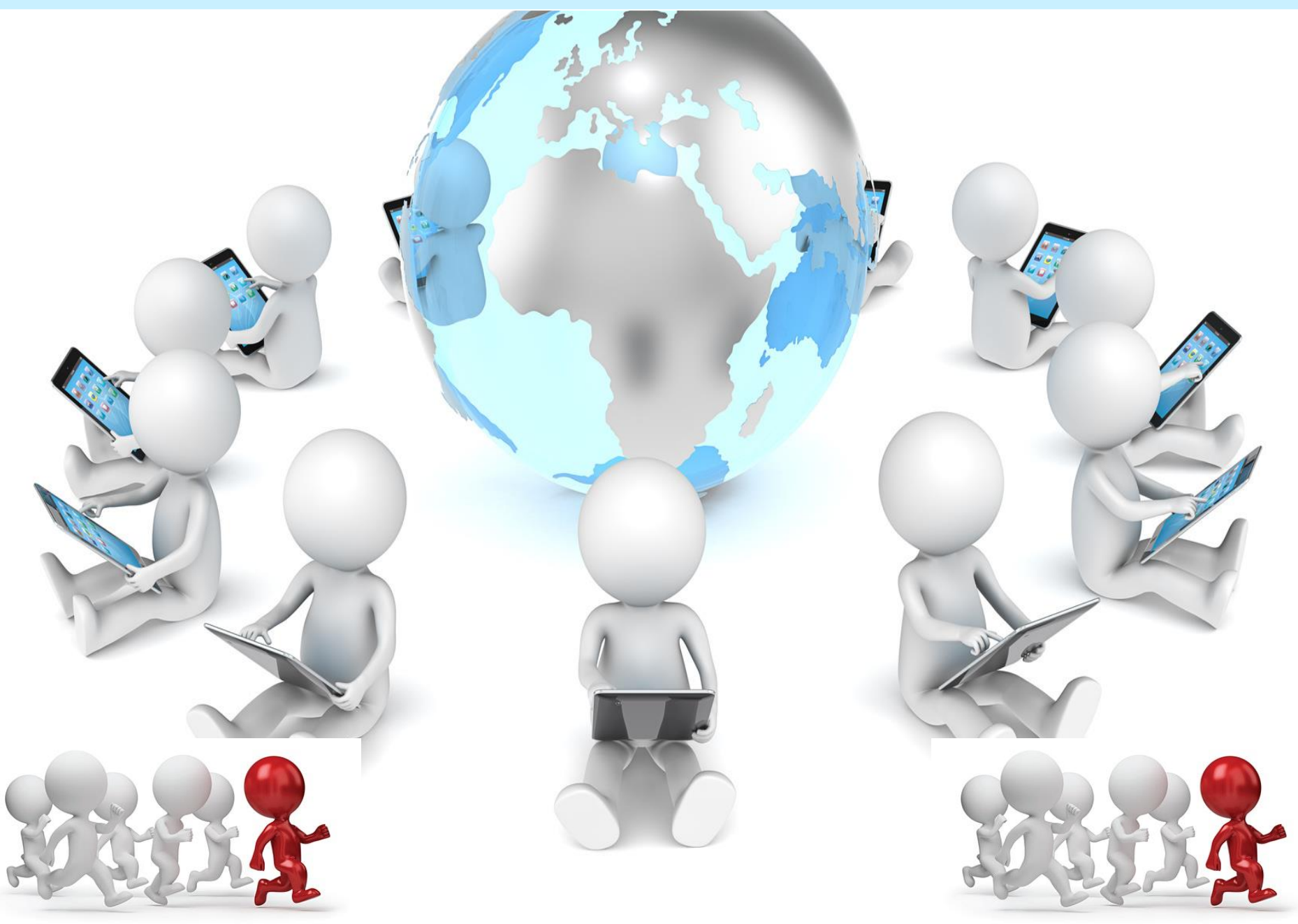

HMO

#### **СПАСИБО ЗА ВНИМАН** ווי